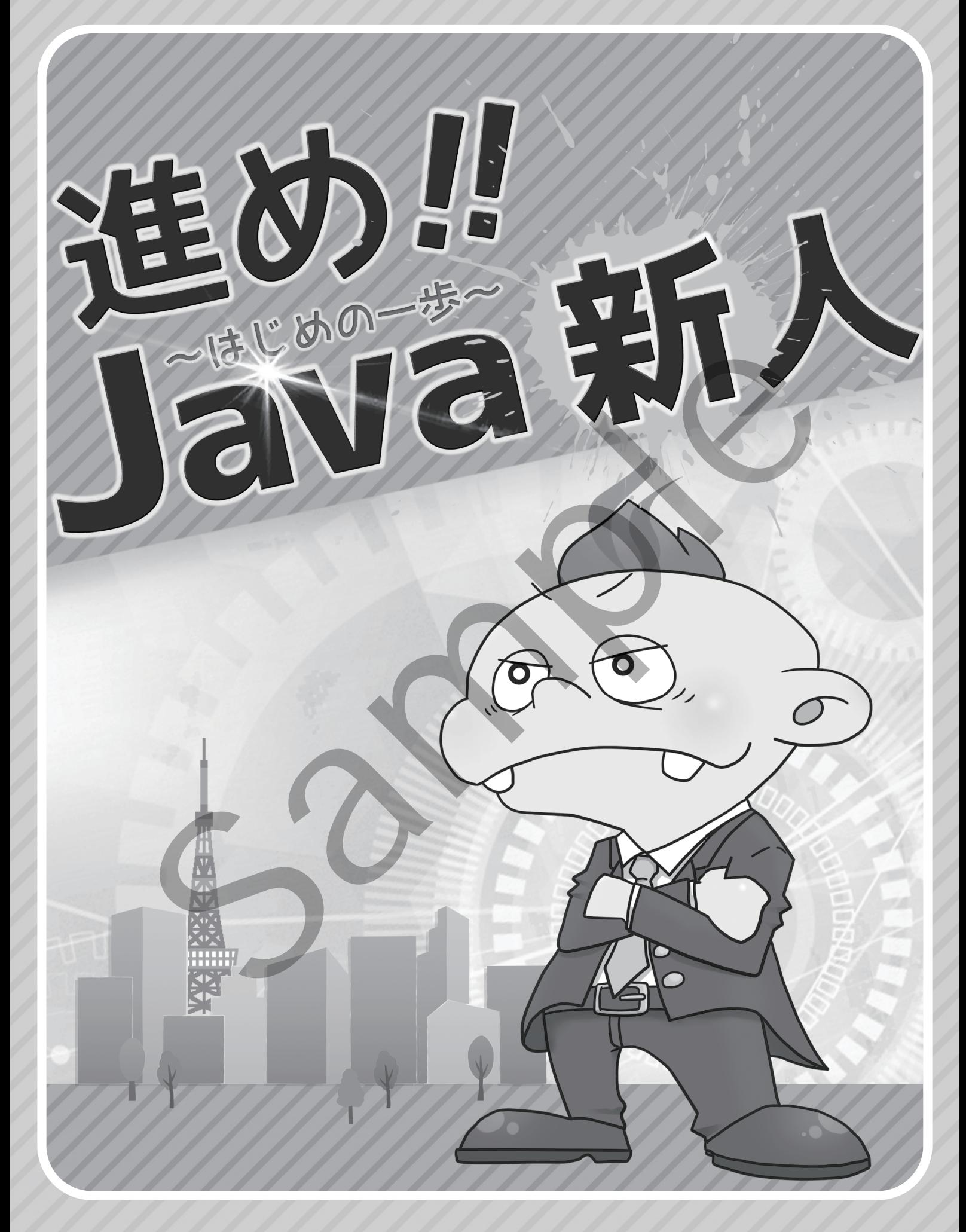

## 山田 猛矢・比嘉 築 著 持増 宏大 絵

### はじめに

みなさーん。こんにちわわわわわー。再び帰ってきましたー。「卒 Java 原人 君は Java 新人に進化できるか !?」の続編でーす。

「卒 Java 原人」読者から、次に何の本を勉強すればいいかと聞かれ、一 般のやさしいと思われる入門書を紹介したところ、やっぱり挫折・・ザセッ ざせつ ということで,本書はもうちょっと Java を身近に感じてもらうた めに,なんとなくわかってもらうために,わかった気になってもらうために, Java 新人としての一歩を踏み出してもらえるように書きましたー。

なので,「卒 Java 原人」と同様,本書をすべてマスターしたからといって, " これで Java はもう完璧 " というわけではありませーん。Java 入門のため の入門書という位置づけなのでお忘れなく。

で,本書でやる内容ですが,基本的に「卒 Java 原人」の最後に作ったプ ログラム(再生ボタンを押すと車が動くアレ)と同じようなものを作ってい きまーす。って,がっかりしないでね。もちろん違いはあるんで。

本書では「卒 Java 原人」で使った AnimationFrame クラスは使わずに, Java の標準クラスライブラリだけを使って作っていきまーす。第 1 章から 第6章までは、そのために必要なこと、知っといてもらいたい基本的なこ とを書いてまーす。基本的なクラスの話から始まって,継承の話まで。で, 第7章以降で標準クラスライブラリを使ってプログラムを作っていきまー す。もちろん,第 7 章以降でも,第 6 章までで書ききれなかったインタフェー スや例外の話を書いてまーす。ぜひ最後まで読んで Java 新人としての一歩 を踏み出してもらえたらと思いまーす。 「卒 Java 原人」読者から、次に何の本を勉強すればいいかと聞かれ、一般のやさしいと思われる入門書を紹介したところ、やっぱり継折・・・ッツェッション ということで、本書はもうちょっと Java を身近に感じてもらうために、<br>ジョー、なんとなくわかってもらうために、わかった気になってもらうために、<br>いっぽい 新人としての一歩を踏み出してもらえるように書きました。<br>Java 新人としての一歩を踏み出してもらえるように書きました。<br>Java

なお,「卒 Java 原人」をまだ読んでないって人は,ぜひ「卒 Java 原人」 から読んでね♡ だってー,本書は「卒 Java 原人」を読んだっていう前提 で書いてるんで。

では,早速。

## いざ, 第2ステージへ

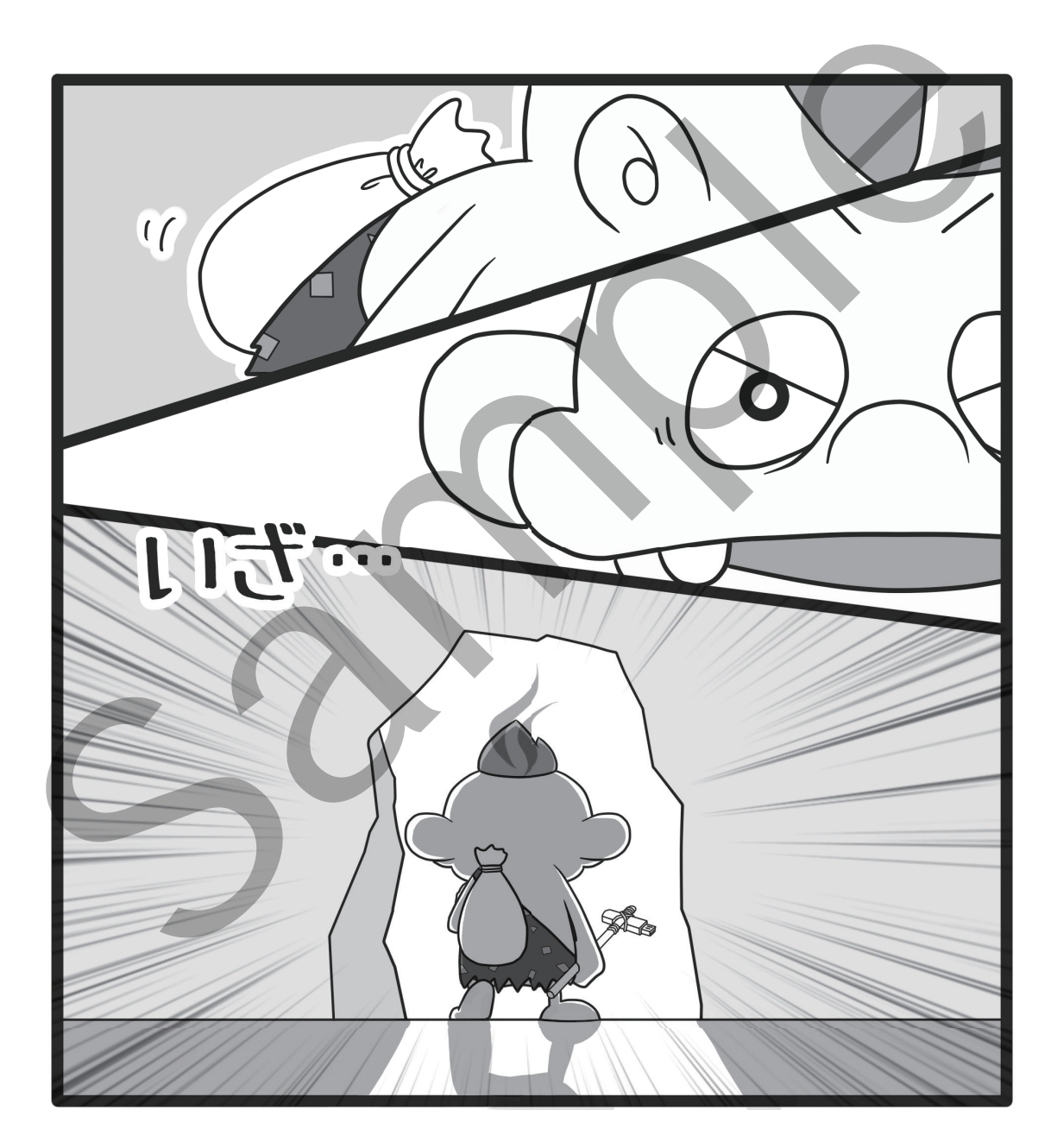

## 目次

### CHAPTER 1

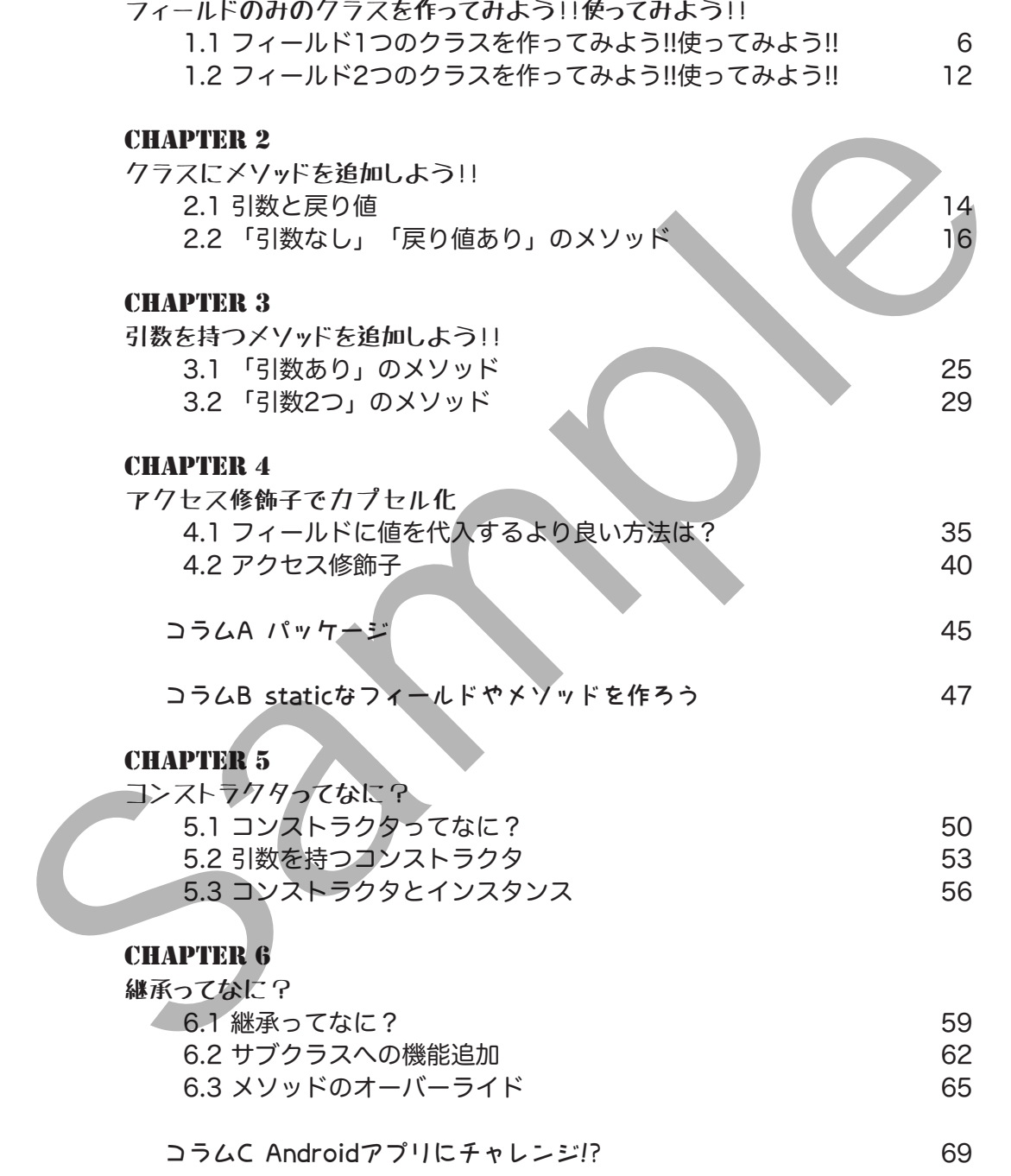

### CHAPTER 7

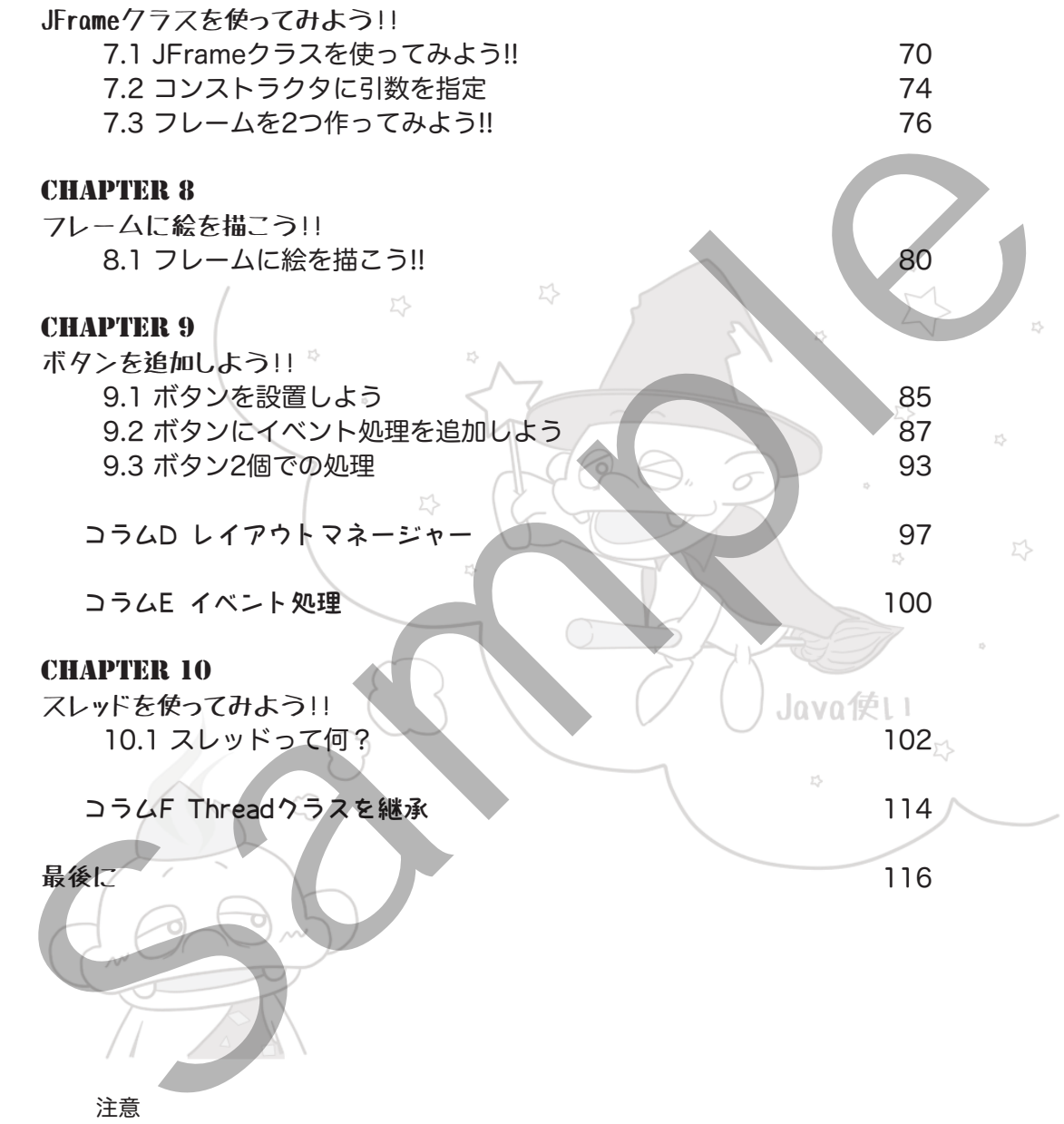

注意

- 本書に記載されている社名,製品名などは,一般に各社の商標または登録商標です。 本文中では ©,®,TM,などの表記は省略しております。
- 本書に記載された内容は執筆時点の情報です。今後,本文中に記載されている URL や製品仕様等は予告なく変更される可能性があります。
- 本書に記載された説明,プログラム等を運用した結果について著者および発行所は一 切責任を負いません。個人の責任の範囲でご使用ください。

# CHAPTER 1

## フィールドのみのクラスを 作ってみよう!!使ってみよう!!

## メ1.1 フィールド1つのクラスを作ってみよう!!使ってみよう!!

ようこそ !! Java 新人のみなさーん。「卒 Java 原人」での内容は,まだ覚えて るかなー? Math クラスや AnimationFrame クラス(著者オリジナルクラス) のフィールド(変数)やメソッド(処理)の使い方、覚えてるかなー?

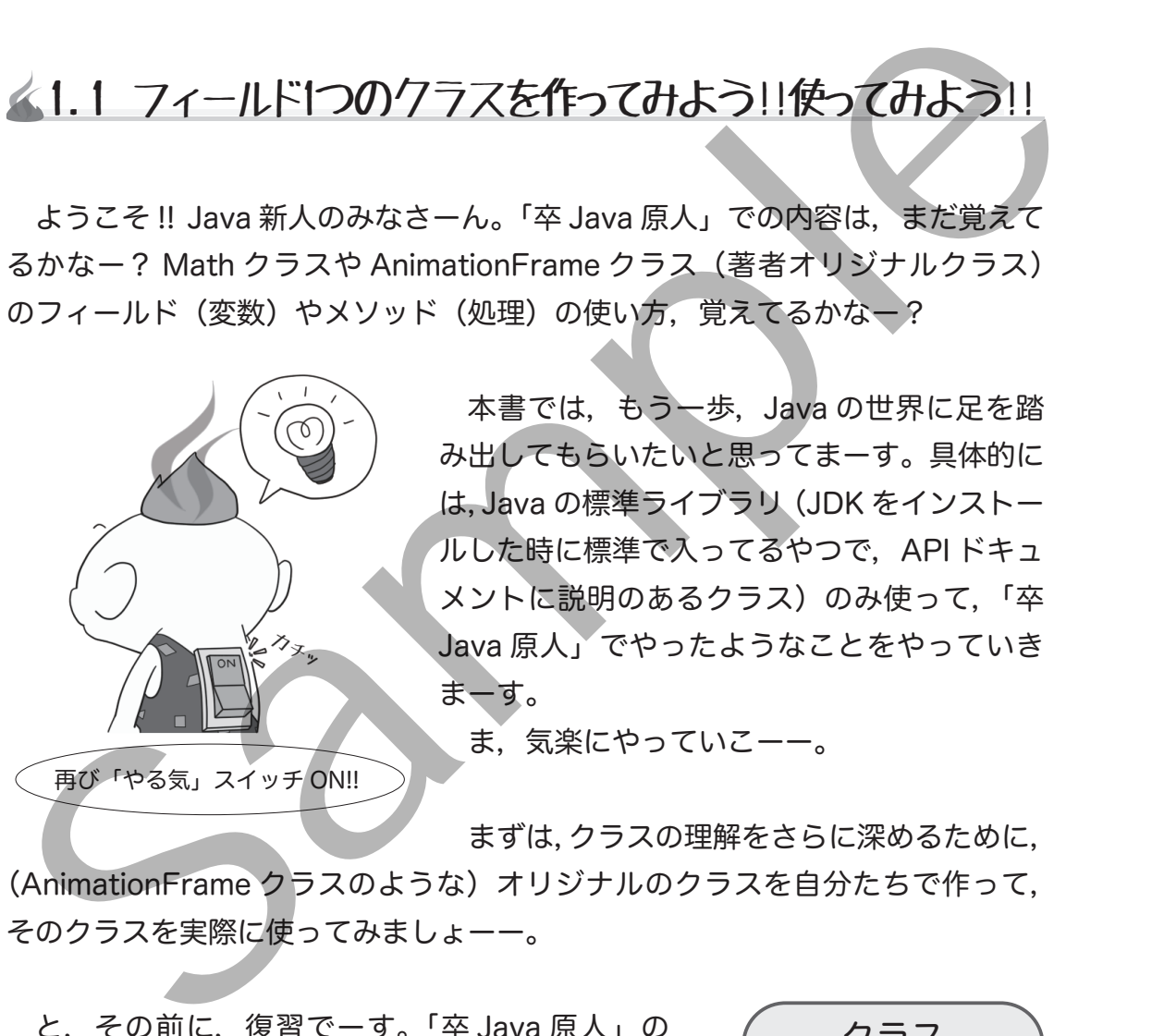

本書では,もう一歩,Java の世界に足を踏 み出してもらいたいと思ってまーす。具体的に は,Java の標準ライブラリ(JDK をインストー ルした時に標準で入ってるやつで,API ドキュ メントに説明のあるクラス)のみ使って,「卒 Java 原人」でやったようなことをやっていき まーす。

ま,気楽にやっていこーー。

まずは,クラスの理解をさらに深めるために,

(AnimationFrame クラスのような)オリジナルのクラスを自分たちで作って、 そのクラスを実際に使ってみましょーー。

と,その前に,復習でーす。「卒 Java 原人」の 64 ページでやったんだけど,クラスはフィールド (変数)とメソッド(処理)の 2 つの部分からでき てるって覚えてるかなー?忘れてたーって人は思い 出して♥

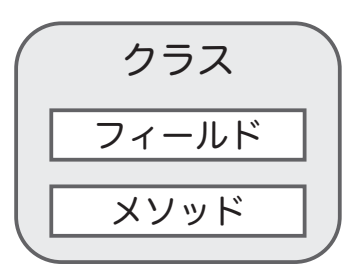

最初は,フィールド(変数)のみを持つ YMath クラスというオリジナルのク ラスを作って,それを使ってみましょー。

クラスの作り方は

class クラス名{・・・}

でーす。簡単でしょ。

今回はフィールド(変数)のみのクラスなんで,

public static void main(String[] args){  $\cdot$ 

ってのはいりませーん。これメソッドだし。

じゃー,早速オリジナルのクラス,YMath クラスを作ってみましょー。次の プログラムを入力し,ファイル名 YMath.java で保存してコンパイルしてみてみ て。(クラス名とファイル名が一致してないといけなかったこと覚えてた?)

 ちなみに,実行はしなくていいよ。ってかできないよ。だって実行したときに, 最初に呼ばれるメソッド main() (エントリーポイントってやつ)が無いもーん。

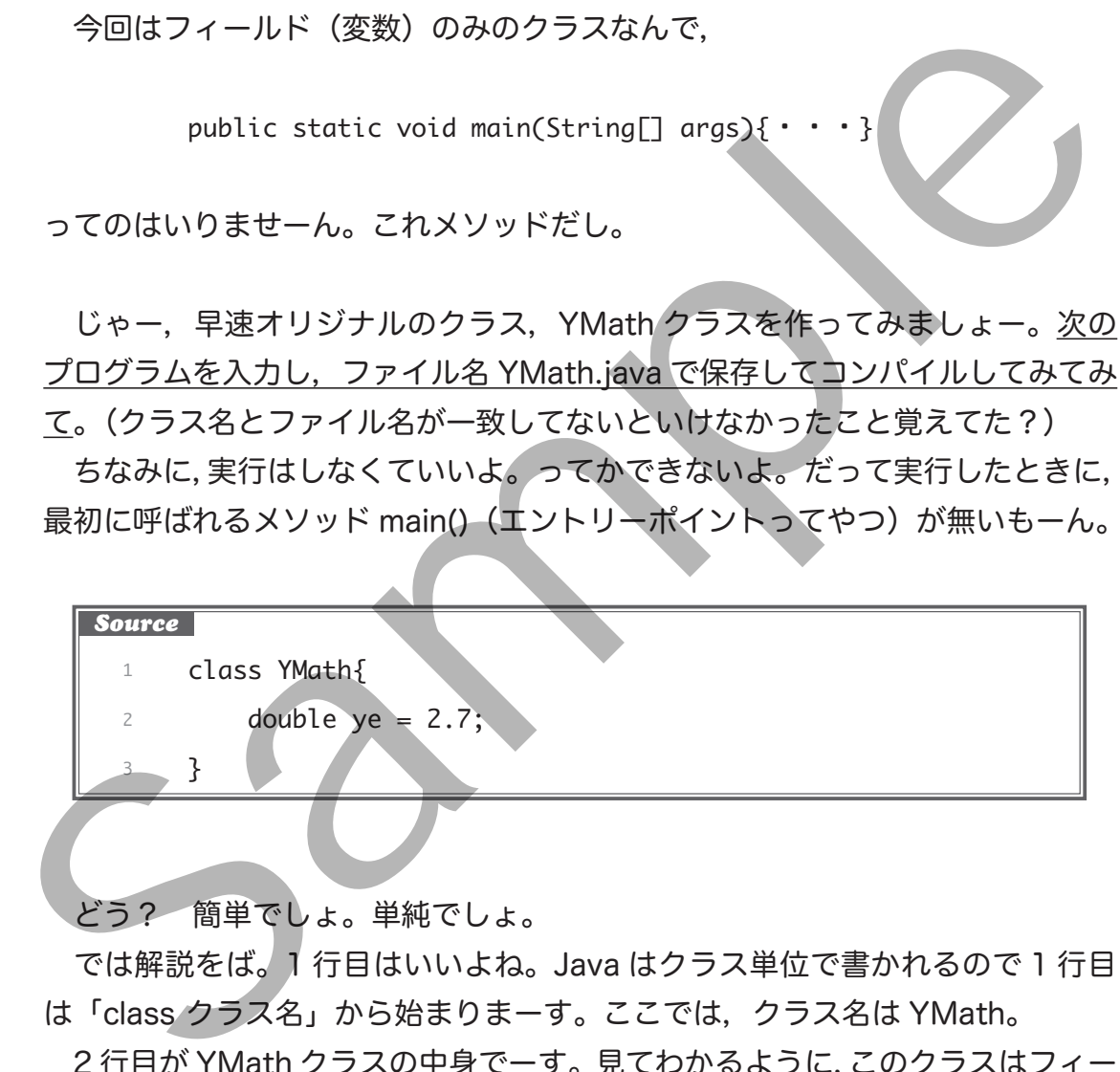

どう? 簡単でしょ。単純でしょ。

 では解説をば。1 行目はいいよね。Java はクラス単位で書かれるので 1 行目 は「class クラス名」から始まりまーす。ここでは,クラス名は YMath。

 2 行目が YMath クラスの中身でーす。見てわかるように,このクラスはフィー ルド(変数)を 1 つだけもつクラスでーす。具体的には,double 型のフィール ド ye を 1 つだけ持ってまーす。もちろん ye には 2.7 が代入されてまーす。

では,ちょっとこのオリジナルの YMath クラスを使ってみましょー。

使い方は「卒 Java 原人」で使っ てた AnimationFrame クラスの使 い方と一緒。まずはインスタンス(ク ラスのコピーみたいなやつ)を生成 (キーワードは「new」)して,フィー ルド(変数)にアクセスしてみまー す。

クラスのフィールド(変数)やメソッド(処理) を使うときは,インスタンス(クラスのコピー みたいなやつ)を生成してから使うんでござる。 覚えとったかなー?

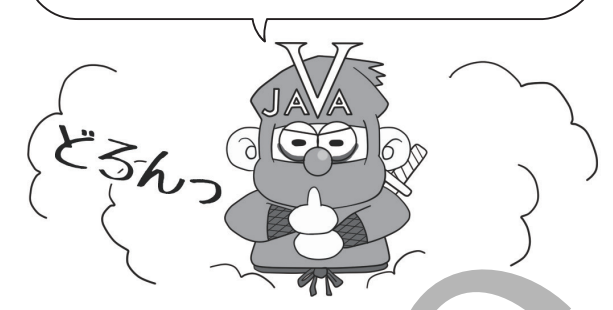

次のプログラムをコンパイル & 実行してみてみて<sub>。</sub>もちろん

YMath クラスを使ってるんで, YMath.class と同じフォルダに入れてね。

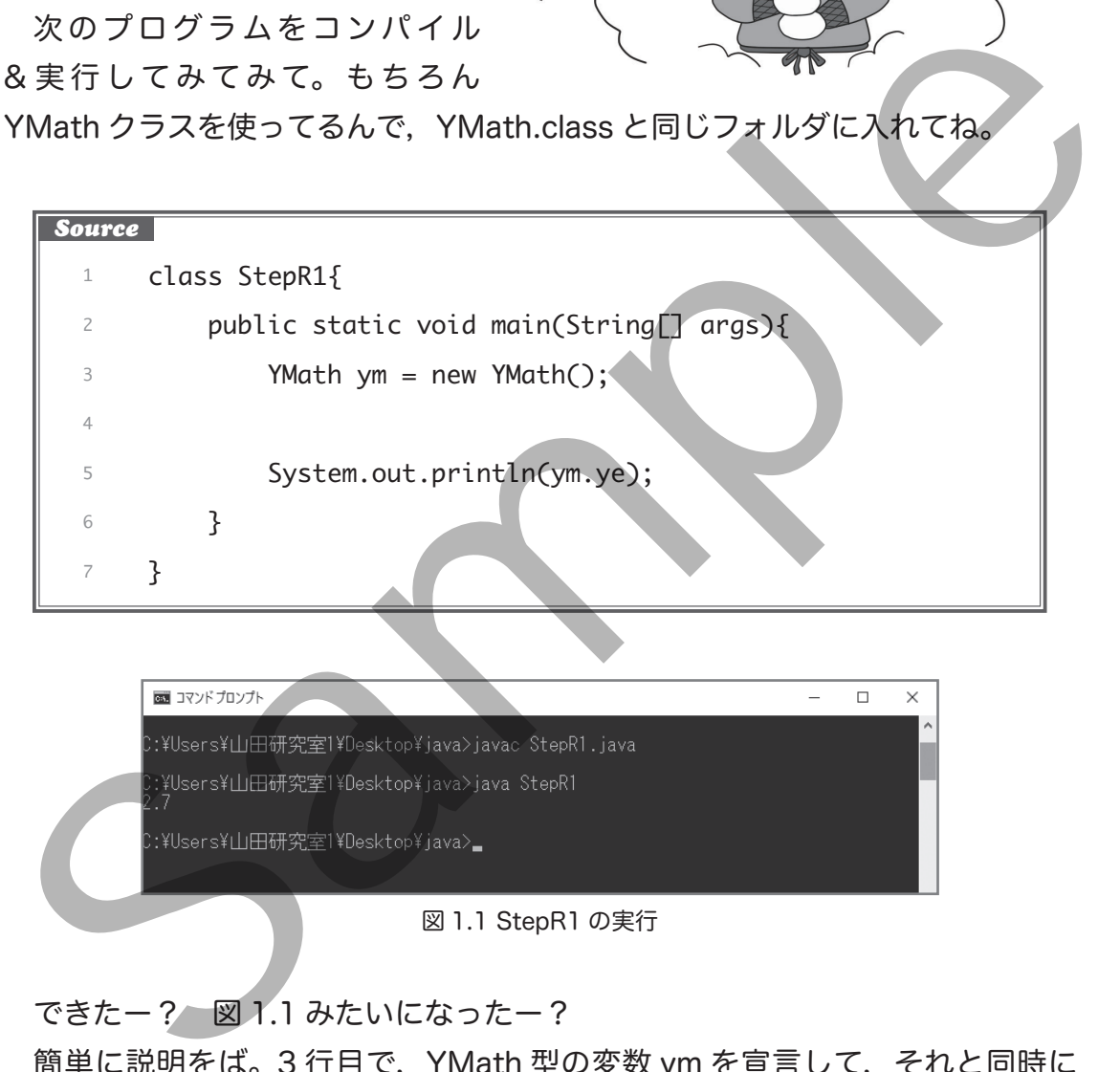

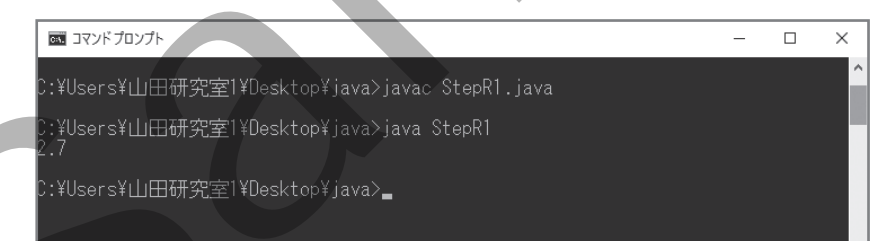

#### 図 1.1 StepR1 の実行

できたー? 図 1.1 みたいになったー?

簡単に説明をば。3 行目で,YMath 型の変数 ym を宣言して,それと同時に YMath クラスのインスタンス(クラスのコピーみたいなやつ)を生成して ym に代入してまーす。インスタンス(クラスのコピーみたいなやつ)の生成方法は

new クラス名()

だったよねー。覚えてたー? ちなみにインスタンス(クラスのコピーみたいな やつ)を代入する変数の型名は,「クラス名」と同じになりまーす。これまた覚 えてたー? AnimationFrame クラスを使うときも

AnimationFrame af = new AnimationFrame();

って書いてたでしょ。あの時と同じ。今回は YMath クラスを使うんで

YMath ym = new YMath();

ってなりまーーす。

で,5 行目でフィールド ye を出力してまーす。ym インスタンスのフィ ド ye にアクセスするんで

インスタンスを代入した変数名.フィールド名

って書いてフィールド ye を出力してまーす。

じゃー次は, 2 つのインスタンス ym1, ym2 を生成し, インスタンス ym2 の方だけに 5.0 を代入してみましょー。

次のプログラムをコンパイル&実行してみてみて。

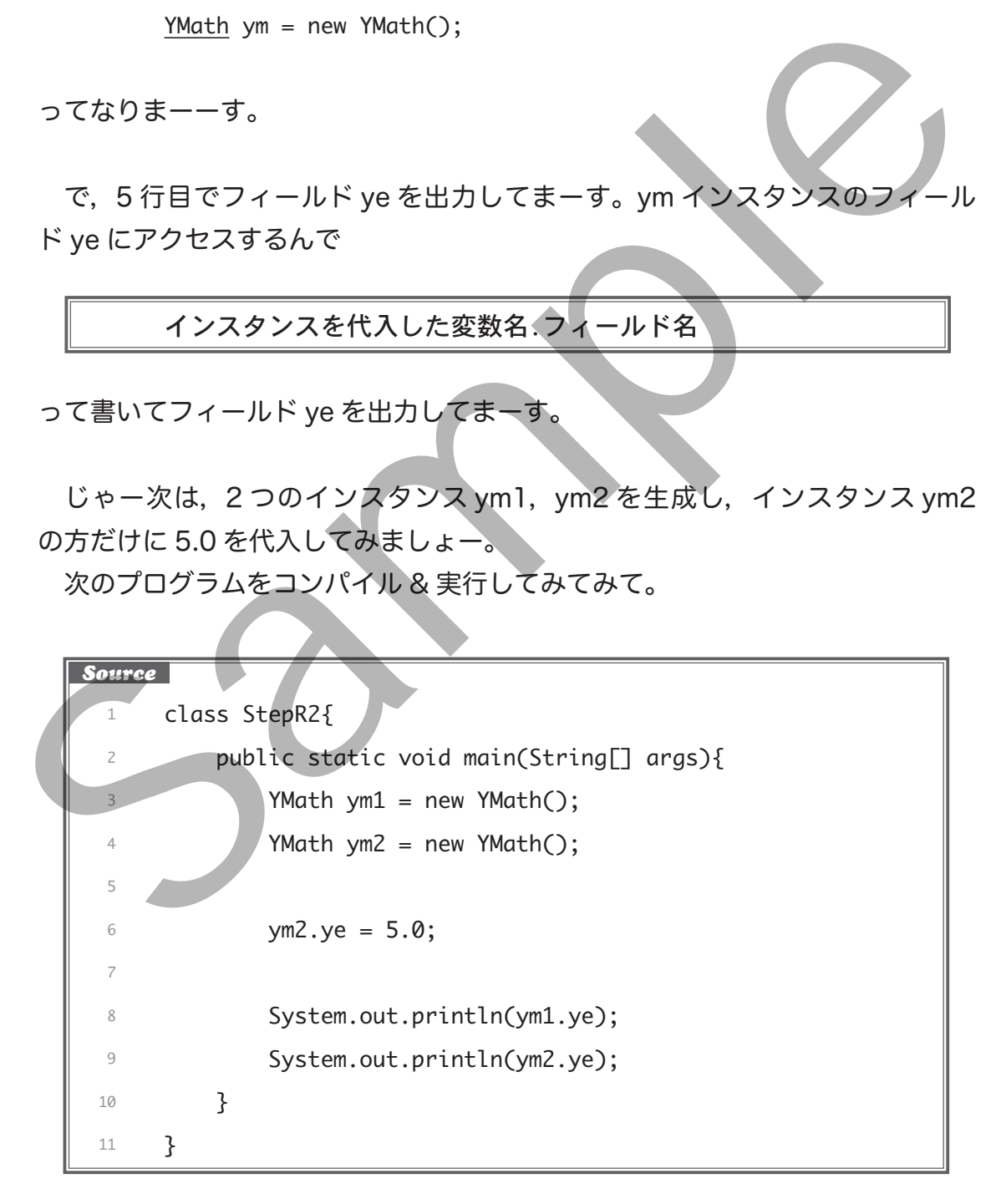

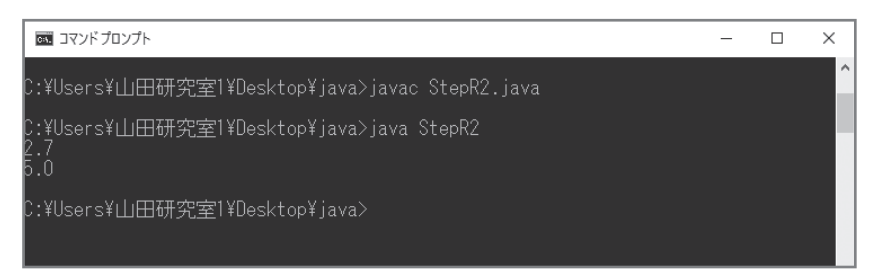

図 1.2 StepR2 の実行

図1.2 みたいな結果が出ましたー? 簡単に説明をば。

ym1 も ym2 も同じ YMath クラスから生成したインスタンス(クラスのコピー みたいなやつ)でーす。

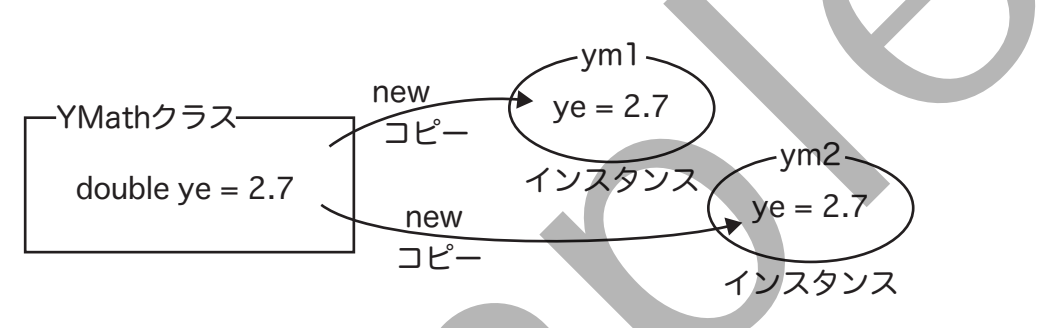

でも 6 行目で,ym2 の方のフィールド ye には 5.0 を代入してるんで,それ ぞれの ye を出力すると,2.7 と 5.0 が出力されまーす。

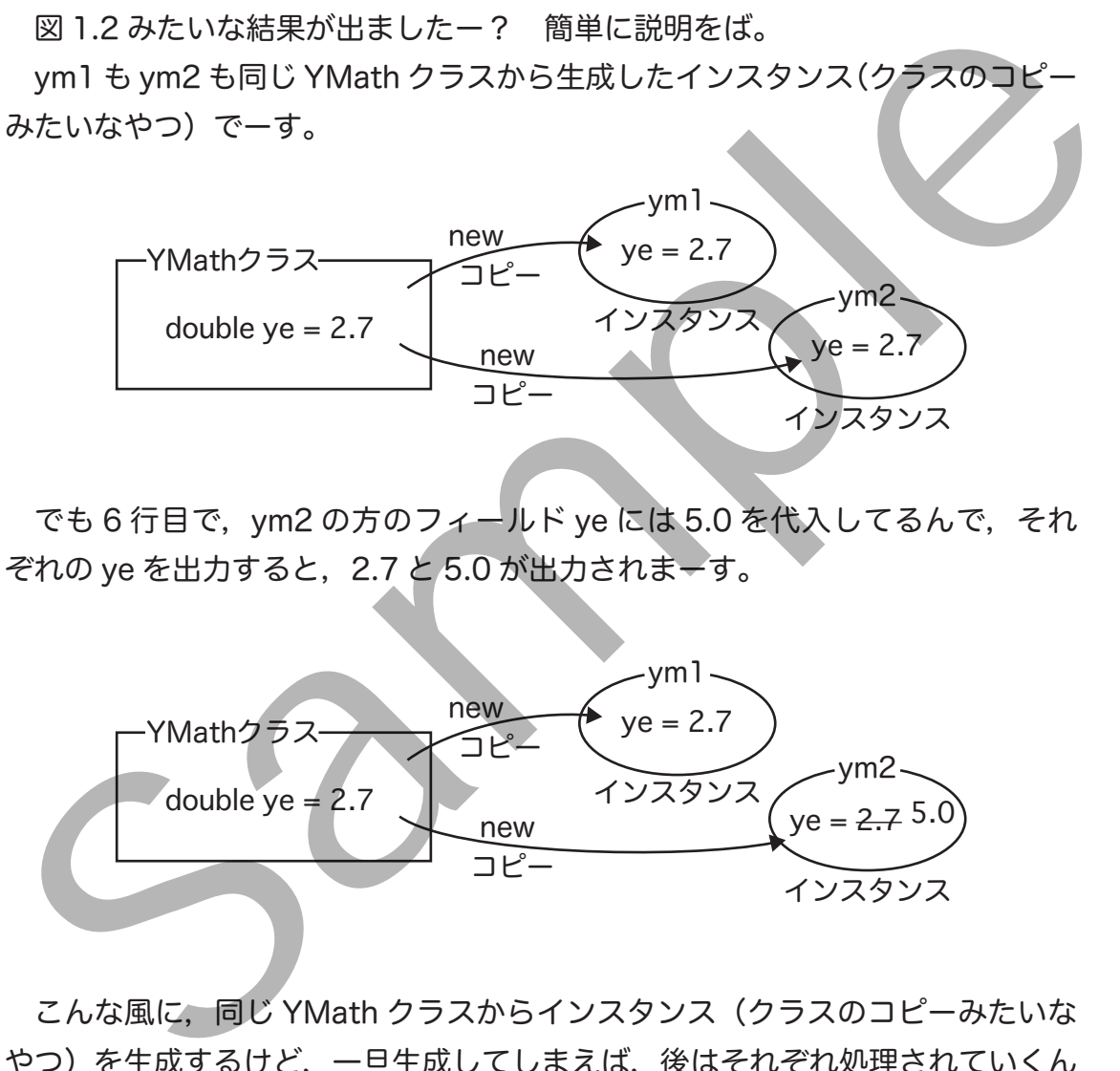

こんな風に,同じ YMath クラスからインスタンス(クラスのコピーみたいな やつ)を生成するけど,一旦生成してしまえば,後はそれぞれ処理されていくん で,それぞれのインスタンス(クラスのコピーみたいなやつ)で ye の値が変わっ ていきまーす。

ym1 と ym2 は、同じ YMath クラスから生まれてくるんで兄弟みたいなもん だけど,生まれた後は別々の道を歩んでいきまーす。

**◇◇ 演習 1\_1** ◇◇◇◇◇◇◇◇◇◇◇◇◇◇◇◇◇◇◇◇◇◇◇◇◇◇◇

次のプログラムを実行すると,どんな結果がでるでしょう?想像して から確認してね。もちろん YMath.class と同じフォルダで実行してね。

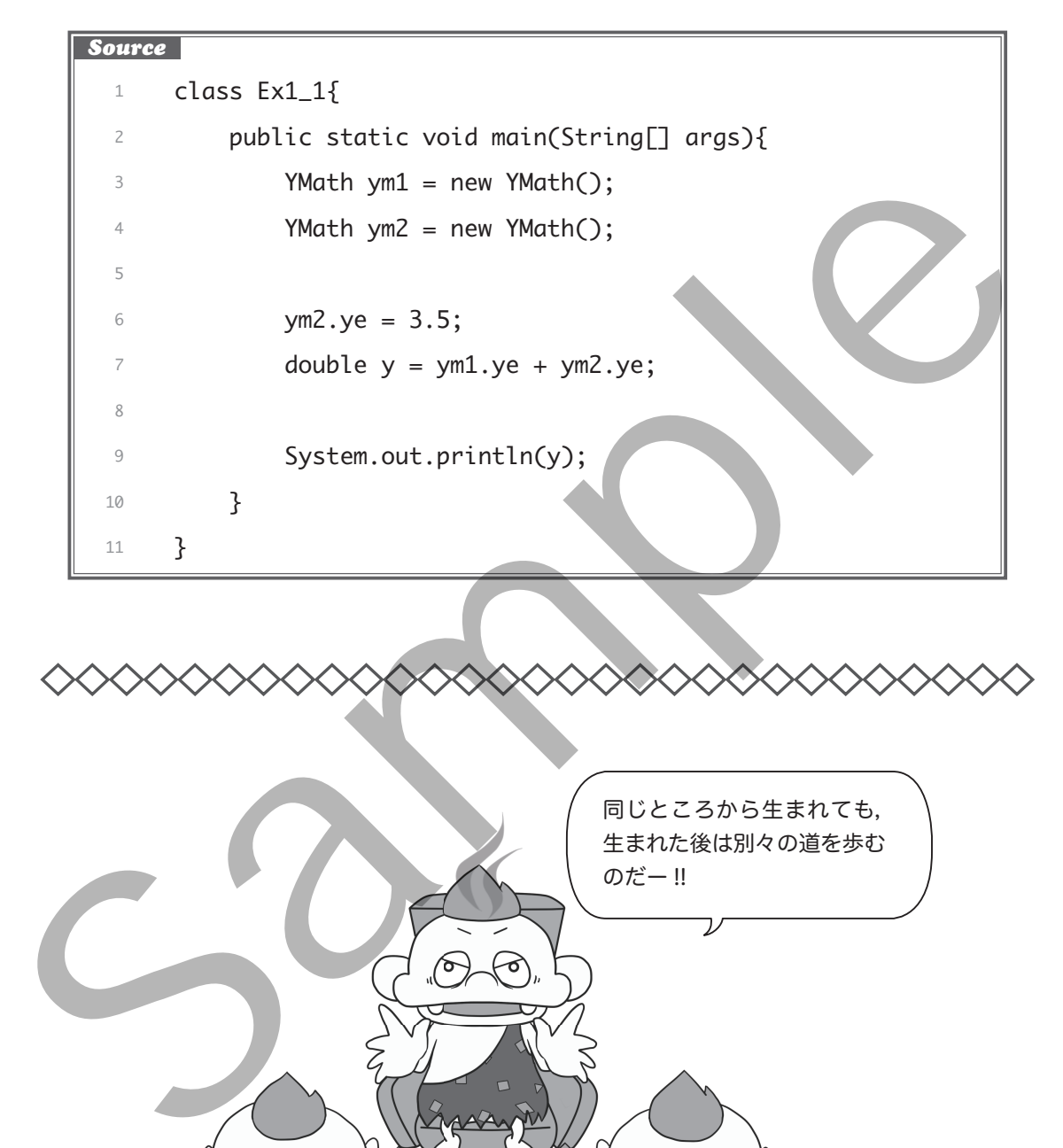

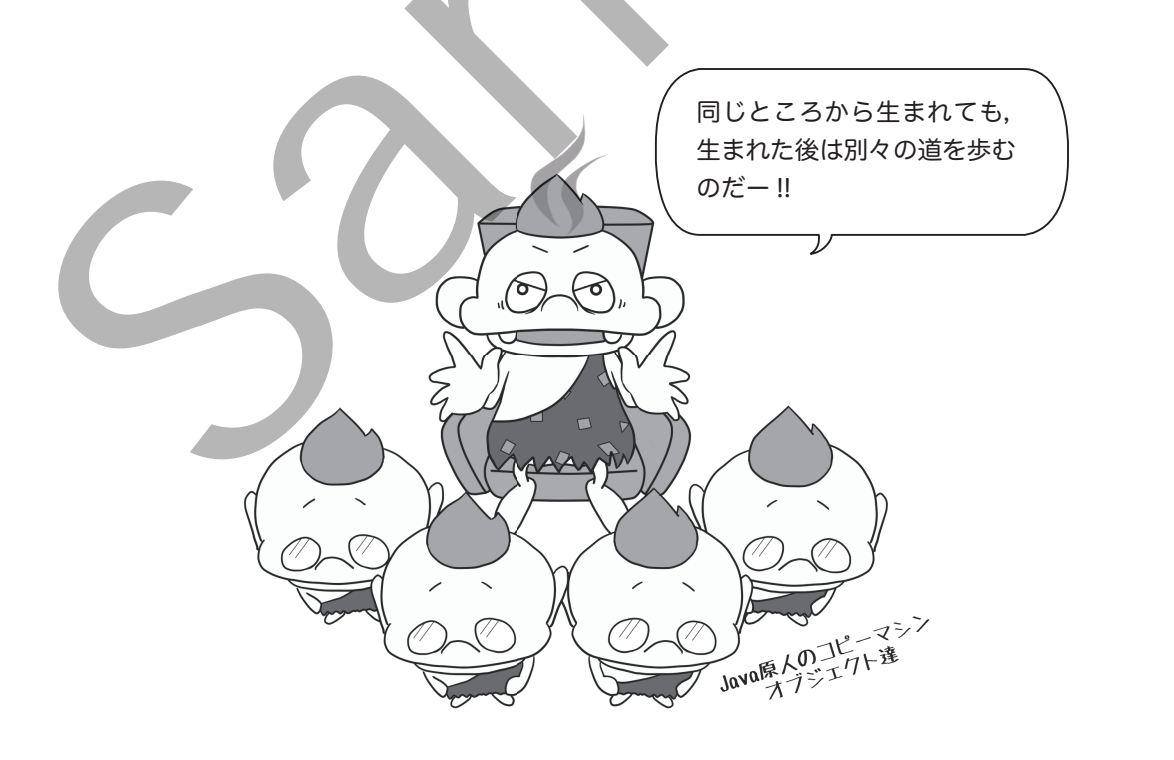

### ■ 1.2 フィールド2つのクラスを作ってみよう!!使ってみよう!!

じゃー次に,YMath クラスにもう一つフィールド(変数)を追加し,フィー ルド(変数)を 2 つにしてみましょー。YMath クラスに網掛け部分を追加してね。

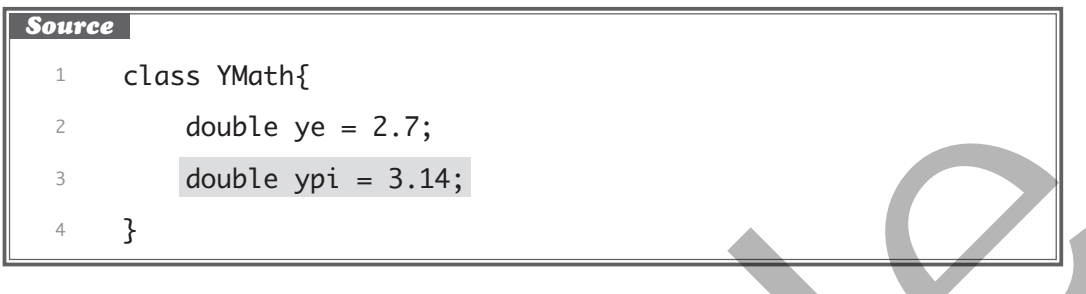

変更が終わったらコンパイルしといてね。YMathクラスのコンパイルが終わっ たら、次のプログラムをコンパイル & 実行してみてみて。

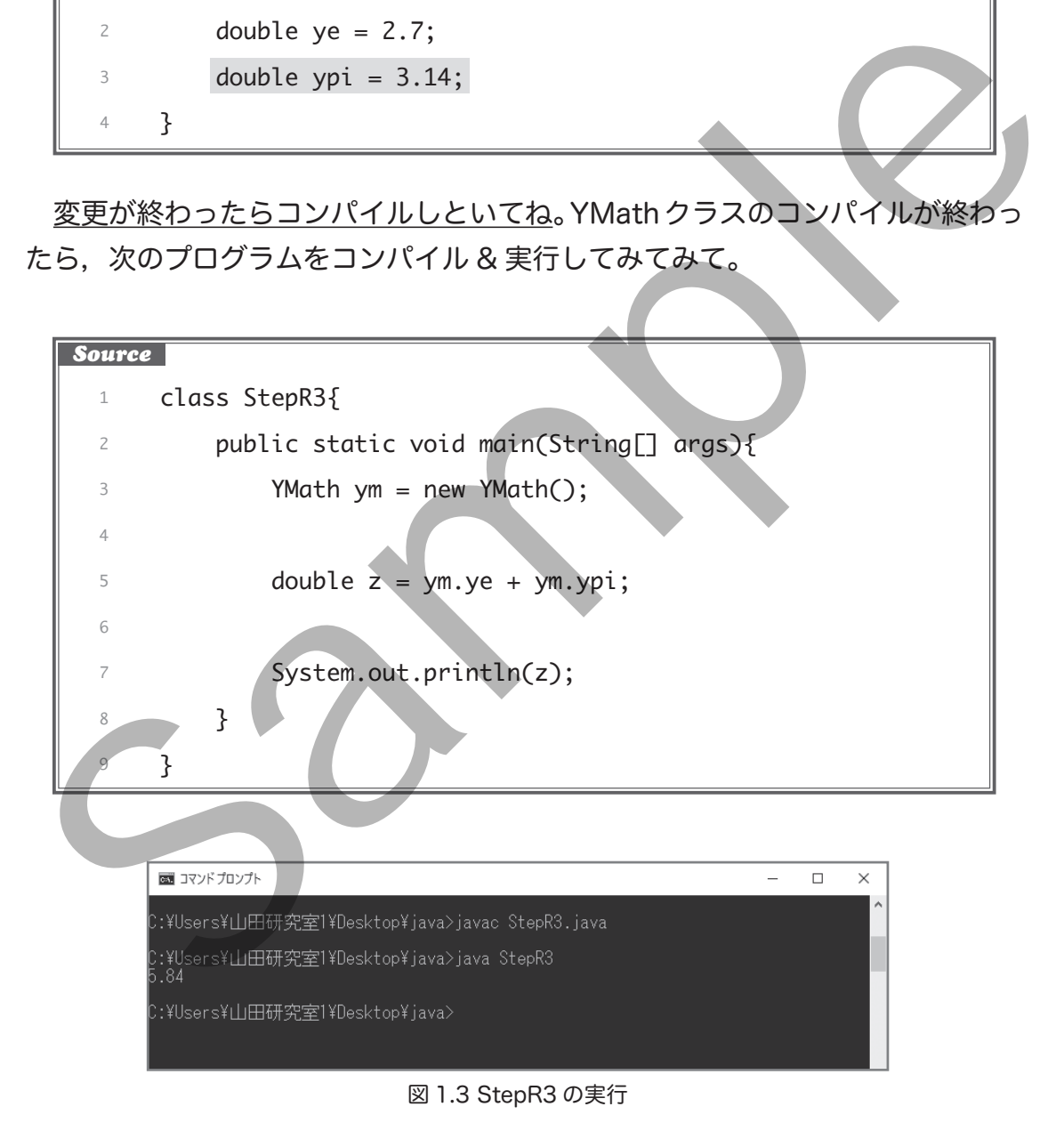

図1.3 みたいになったー? ま、たぶん、これも大丈夫だよね? インスタ ンス ym のフィールド ye とフィールド ypi を足し合わせた結果を z に代入して るんで,出力は 5.84 ってなりまーす。

**◇◇ 演習 1\_2** ◇◇◇◇◇◇◇◇◇◇◇◇◇◇◇◇◇◇◇◇◇◇◇◇◇◇◇◇◇◇

YMath クラスのインスタンス ym を生成し,そのフィールド ye に 5.0, ypi に 10.0 を代入し, それらの足し合わせを出力するプログラム (Ex1\_2.java)を作成せよせよ。

注意: YMath クラスのソースコードのフィールド ye, ypi を直接 書き換えるんじゃなくて, Ex1\_2.java の中で ye, ypi にアクセスし, yeに5.0, ypiに10.0を代入してね♥(StepR2の6行目みたいに。)

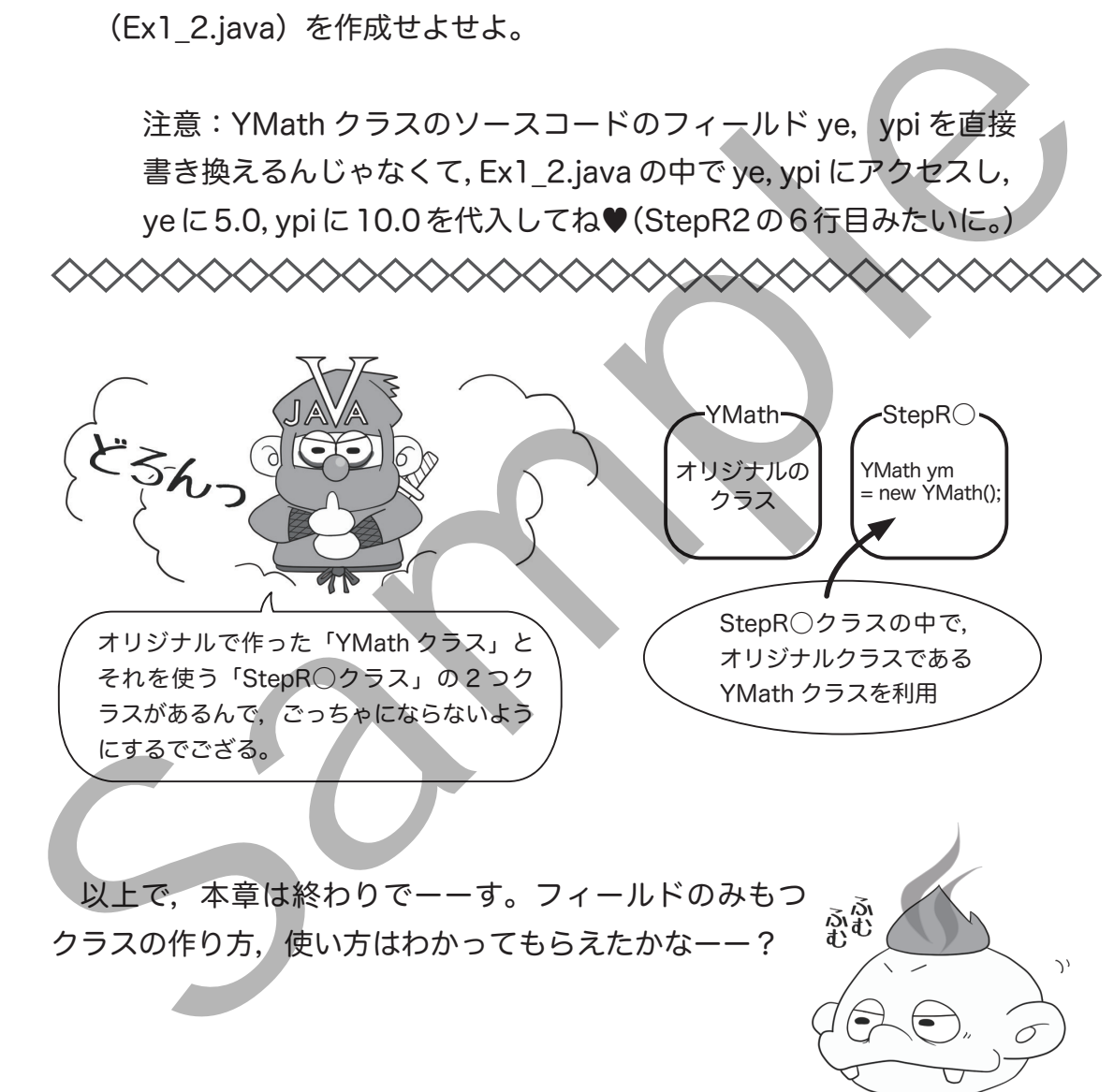

著者略歴

山田 猛矢(やまだ たけし)

1975 年 誕生

2003 年 鹿児島大学大学院理工学研究科 博士前期課程 物理科学専攻 修了 修士(理学) 2005 年 鹿児島第一高等学校 教諭 2006 年 第一工業大学(現・第一工科大学)工学部総合科学 講師 2010 年 第一工業大学(現・第一工科大学)工学部情報電子システム工学科 講師 2019年第一工業大学(現・第一工科大学)工学部情報電子システム工学科 准教授 2020 年 鹿児島大学大学院理工学研究科 博士後期課程 総合理工学専攻 修了 博士(工学) 2022 年 第一工科大学工学部情報電子システム工学科 教授 現在に至る

比嘉 築(ひが きずく)

1980 年 誕生

2007 年 鹿児島大学大学院理工学研究科 博士前期課程 物理科学専攻 修了 修士(理学) 前後にプログラマ・システムエンジニア,専門学校講師として勤務 2012 年 フリーとなり E Cube Factroy 名で活動 2016 年 合同会社イー・シー・エフ 代表社員 現在に至る 2019年第一工業大学 (現・第一工科大学) 工学部情報報子システム工学科 准投<br>2022年 第二日本大学大学院理工学研究科 博士後期課程 総合理工学専攻 修了 博士 (建学)<br>2022年 第二日本大学工学部情報館子システム工学科 教授<br>現在に至る<br>比嘉 榮 (ひが ぎずく)<br>1980年 誕生<br>2007 年 鹿児島大学大学院理工学研究科 博士前期課程 物理科学事攻 修了 修士 (建学)<br>2023年 アリーとなり E Cube Fact

### **進め!! Java新人 〜はじめの一歩〜**

2023 年 12 月 21 日 初版 1 刷発行 2023 年 12 月 31 日 初版 2 刷発行

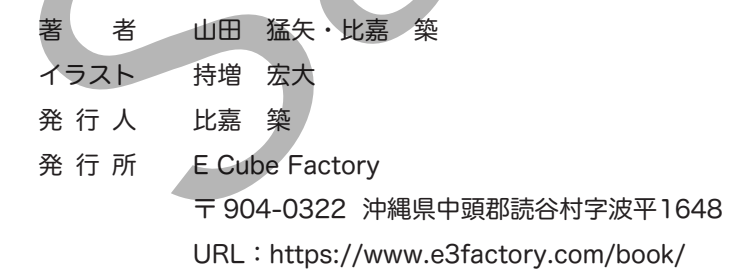

©2023 Takeshi Yamada, Kizuku Higa, Koudai Mochimasu Printed in Japan ISBN978-4-9907324-2-4 定価は裏表紙に表示してあります。

正誤表などの補足情報は以下の Web サイトをご確認ください。

https://www.e3factory.com/book/susume-java-shinjin/